# **POLYLANG – GETTING STARTED**

Copyright 2015 - Christelle Drevon 6 G

This documentation refers to Polylang 1.7 and is licensed under a [Creative Commons Attribution-ShareAlike 4.0 International License.](http://creativecommons.org/licenses/by-sa/4.0/)

### **REQUIREMENTS**

You must use at least WordPress 3.8. As for WordPress itself, your server must run PHP5.2.4 and MySQL 5.

If you tried other multilingual plugins, **deactivate them** before activating Polylang.

# **1 – CREATING LANGUAGES**

After activating the plugin, go in Settings > Languages

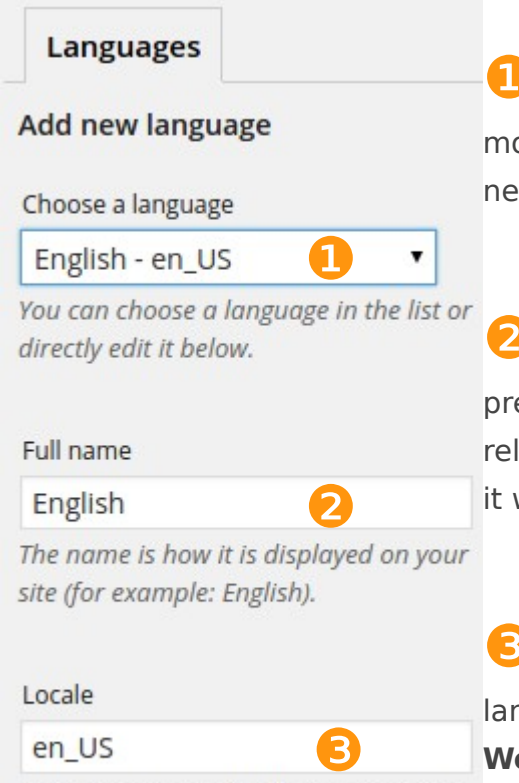

Wordpress Locale for the language (for example: en\_US). You will need to install

the .mo file for this language.

**U** Choose a language. Polylang comes with a list of more than 80 predefined languages. Click on the 'add new language' button at the bottom of the screen.

If your language is not available in the predefined list, you can create it yourself by filling the relevant fields. The full name is the language name as it will be displayed.

It is the code used by WordPress for each language. **It is very important to enter the exact WordPress locale for the language,** otherwise the theme translation will not work. For a full list of existing WordPress locale, see:

<http://wpcentral.io/internationalization/>

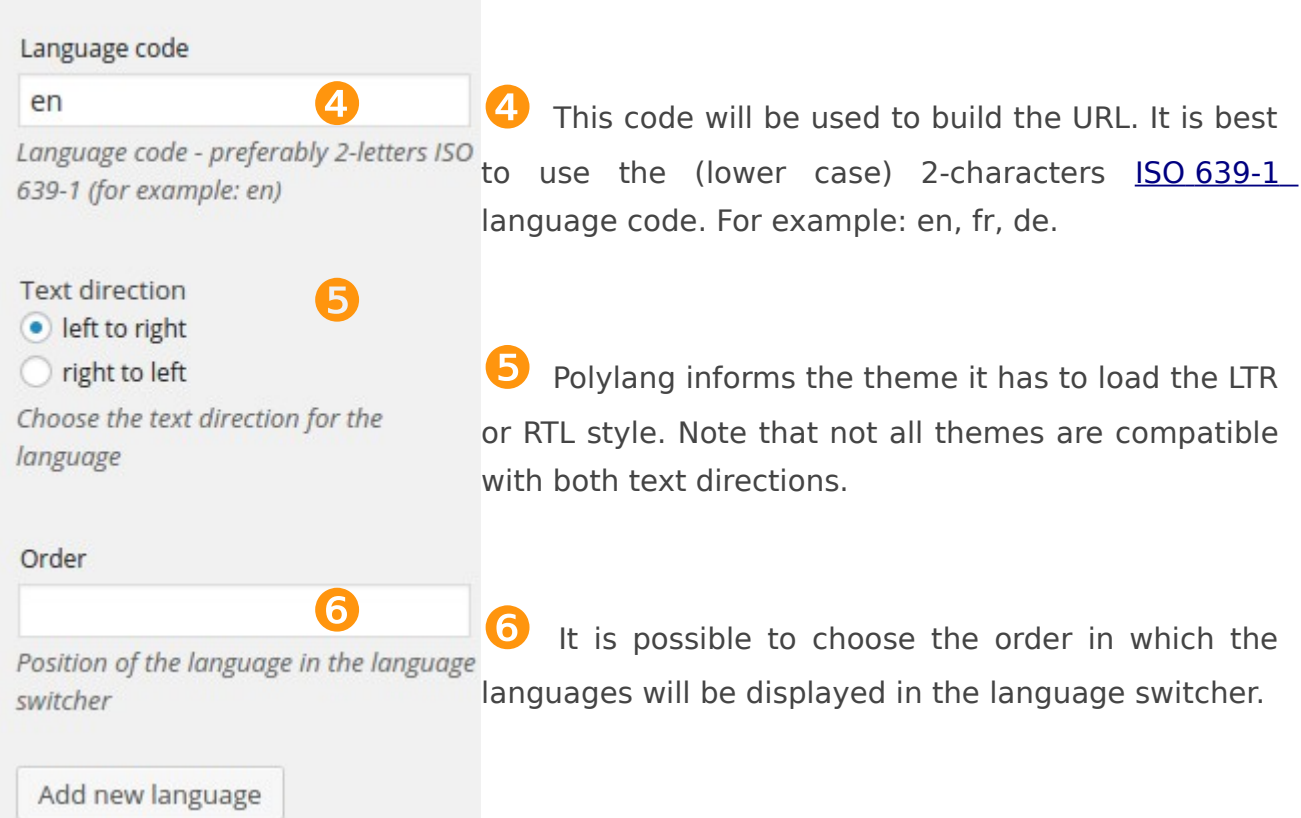

After adding the first language, 2 tabs are displayed.

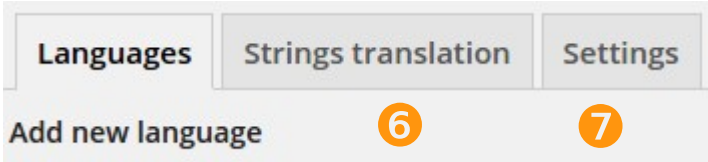

❻ Strings translation: Polylang allows translating user defined strings such as the site title, the tagline, and the widget titles. Moreover themes and plugins can allow you to translate their options here.

The translation of themes and or plugins are managed with the po/mo files that you can handle with [CodeStyling Localization plugin.](https://wordpress.org/plugins/codestyling-localization/)

Settings : the Polylang\_settings are displayed in a new tab.

# **2 – STRINGS TRANSLATION**

Go in Settings > Languages and click on the Strings translation tab

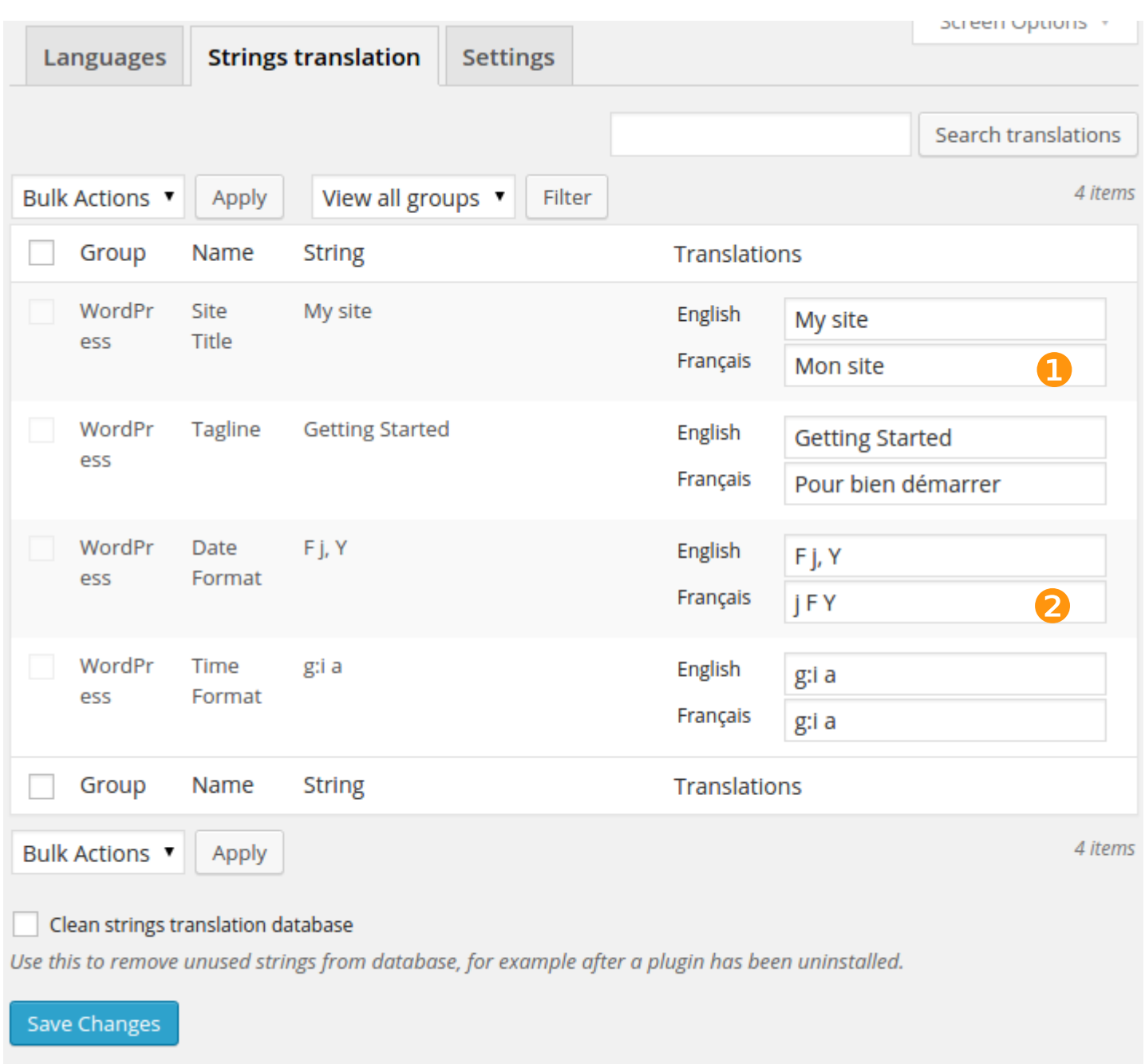

❶ Thanks to these input fields you can translate the string in all defined languages.

❷ Here you can also choose a different date format and time format per language. See: http://codex.wordpress.org/Formatting\_Date\_and\_Time

# **3 – POLYLANG SETTINGS**

Go in Settings > Languages and click on the Settings tab

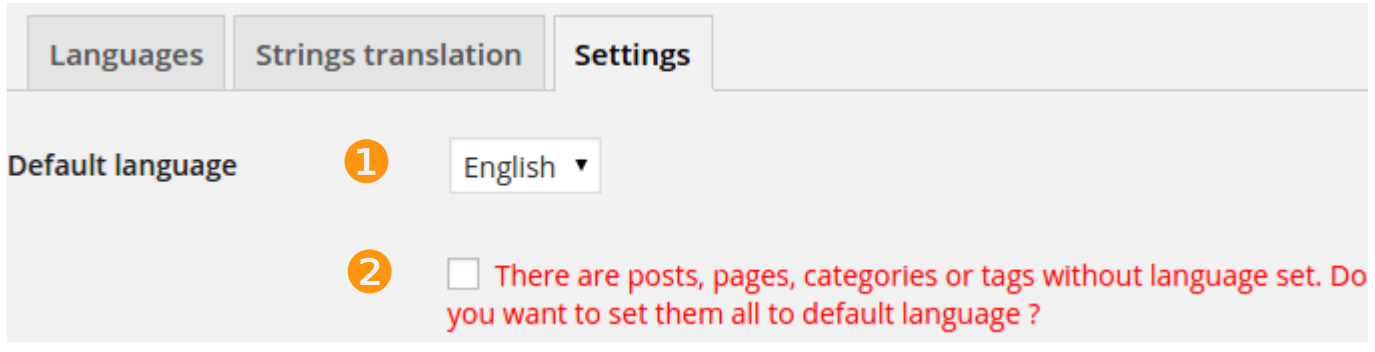

**1** Default language: it will for example be used when someone visits your homepage for the first time.

❷ Check this option to set up the default language for all existing posts, pages, categories and tags. This option is removed once a language is assigned to all the content.

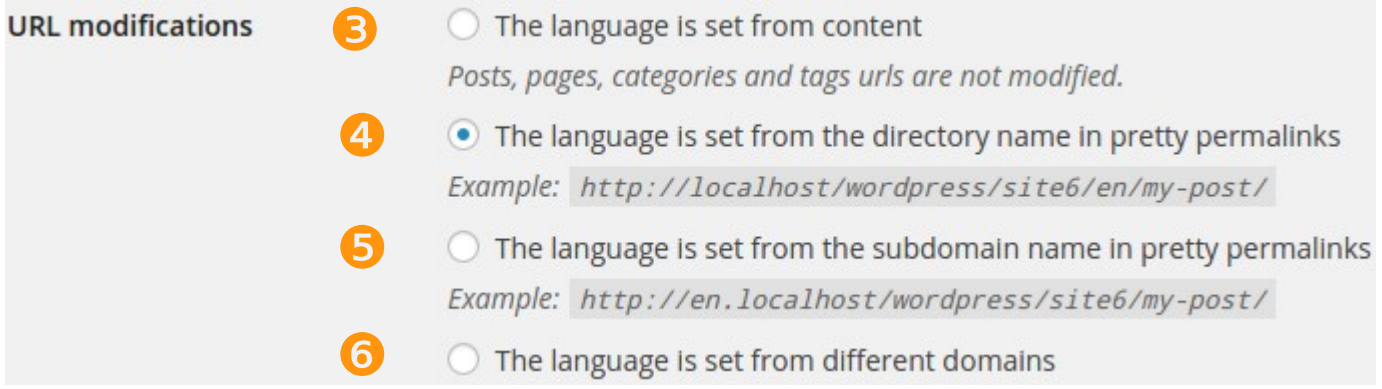

The URL is not modified: whether Polylang is activated or not, the URL stays the same for posts, pages, categories and post tags. The URL for date and author archives are modified to include the language code.

This option is checked by default and you should keep it as is, unless you know what you are doing. For a site in English and in French, your post URLs would look like:

- <http://www.yoursite.com/en/my-post/>
- <http://www.yoursite.com/fr/mon-article/>

❺❻ For advanced users, if you want to use subdomains (or a different domain per language), all your subdomains (or domains) must point to the same directory (where the WordPress index.php is present).

Note that, except with the first option which keeps as much URLs as possible, when Polylang is de-activated, every URL loose the language information and thus all external links are broken.

Hide URL language information for default language

❼

❽

• Remove /language/ in pretty permalinks Example: http://localhost/wordpress/site6/en/ ◯ Keep /language/ in pretty permalinks Example: http://localhost/wordpress/site6/language/en/

This option allows you to hide the language information only for the default language. In this case the monthly archives URL in the default language will look like: http://www.yoursite.com/2015/03/

❽ Here you can choose to include the keyword « language » in your urls. Keep /language/ in pretty permalinks: the monthly archives URL will look like:

• http://www.yoursite.com/language/en/2015/03/

Remove /language/ in pretty permalinks: the monthly archives URL will look like:

• http://www.yoursite.com/en/2015/03/

 $\triangledown$  When the front page is visited, set the language according to the **Detect browser language** ❾ browser preference

❿  $\blacktriangledown$  Activate languages and translations for media Media

**9** This option is checked by default: when checked, someone visiting your homepage for the first time will be redirected to the homepage in the language according to his browser preferences. If his browser preferences do not include any language of your site, the default language will be used. Returning visitors will be redirected to the homepage in their last browsed language.

**10** This option is checked by default: when checked the language column is displayed in the Media list table which allows you to translate the title, the caption, the alternative text and the description of the media.

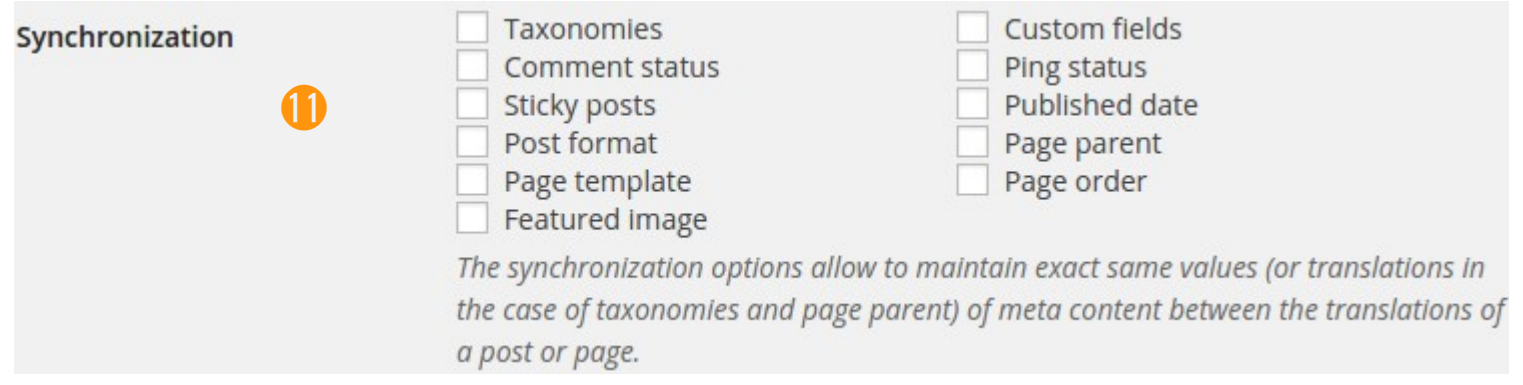

⓫ Check these options and a modification will impact all translations. You can safely keep all these options unchecked.

## **4 – CREATING MENUS**

Go in Appearance > Menus

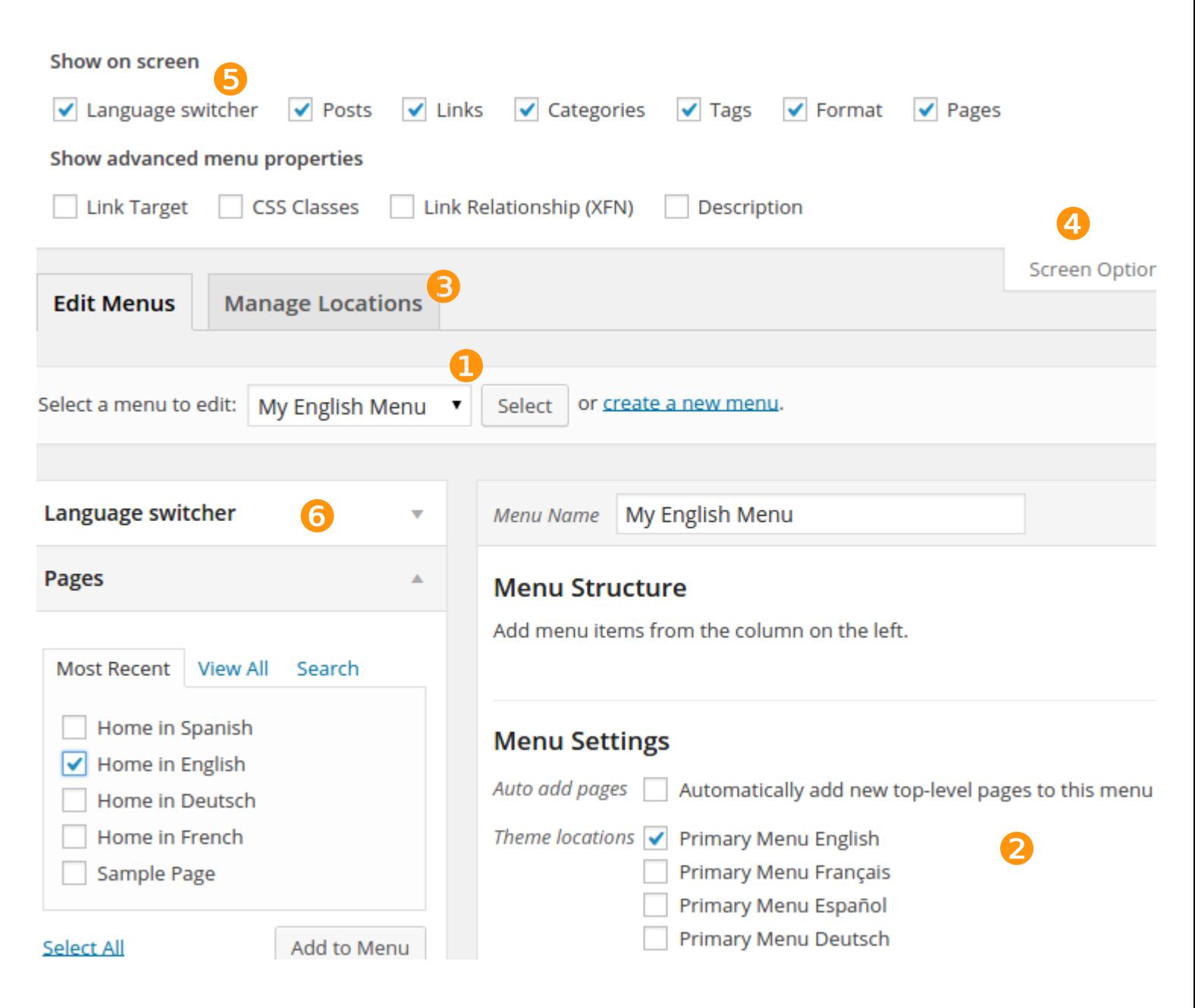

You have to create one menu per language and save them. Then the 'Manage Locations' tab appears.

On 'Manage Locations' tab or 'Menu Settings' assign your menus to the relevant theme location.i.e : My English Menu to 'Primary menu English' and My French Menu to 'Primary menu Français'.

**O**  $\odot$  You have the possibility to add a language switcher anywhere in a menu. If you don't see the language switcher metabox, check that it is not disabled in the screen options

Note that the language switcher will display a language only if at least one post or one page has been published in this language.

## **5 – CREATING WIDGETS**

Go in Appearance > Widgets

Whatever the chosen options, the widget will display a language only if at least one post or one page has been published in this language.

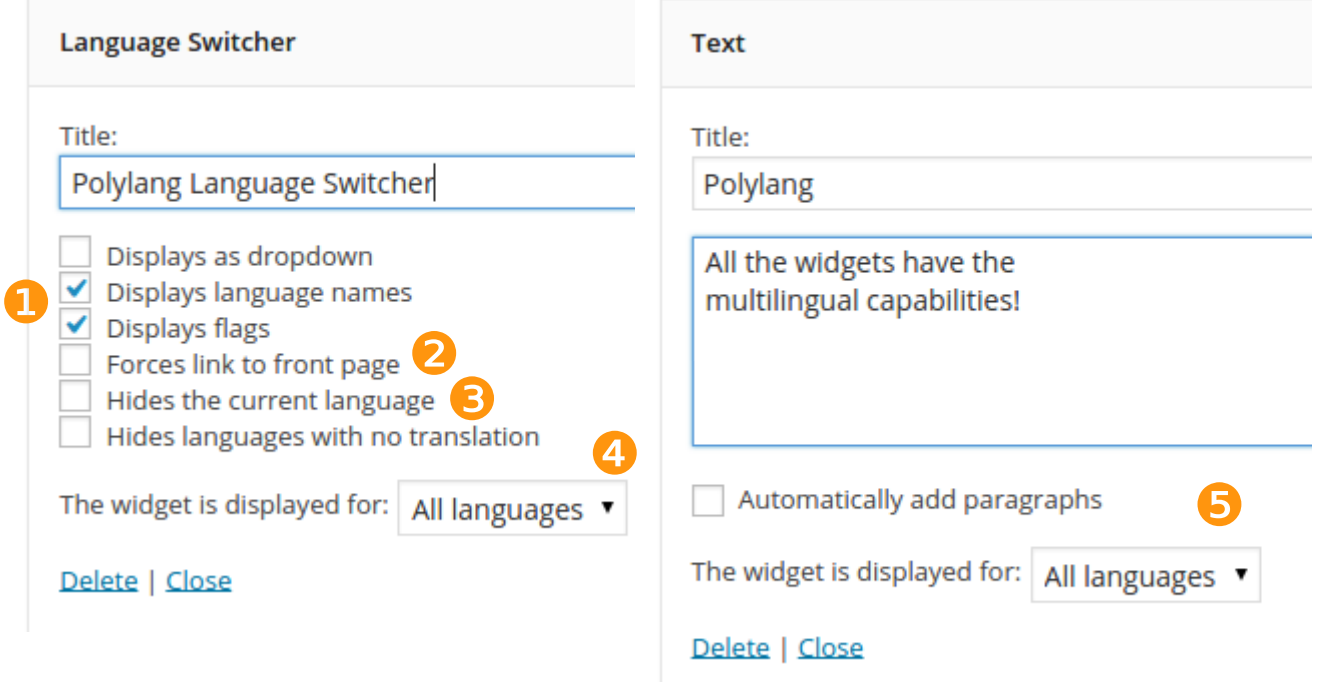

**D** Here I requested the widget to display the language names and the flags.

The widget will always send the visitor to the front page in the right language, otherwise it will try to find the translated page (and link to the front page if none was found).

❸ The widget will never display the current language.

**O** For all widgets you have now the possibility to choose to display it for all languages (default) or only one language.

## **6 – TRANSLATING PAGE, POST, CATEGORIES AND TAGS**

It is very important to set the language for all existing posts, pages, categories and tags otherwise they won't be displayed.

i.e : Let's create your Static Home Page in 4 languages in Pages > Add New >

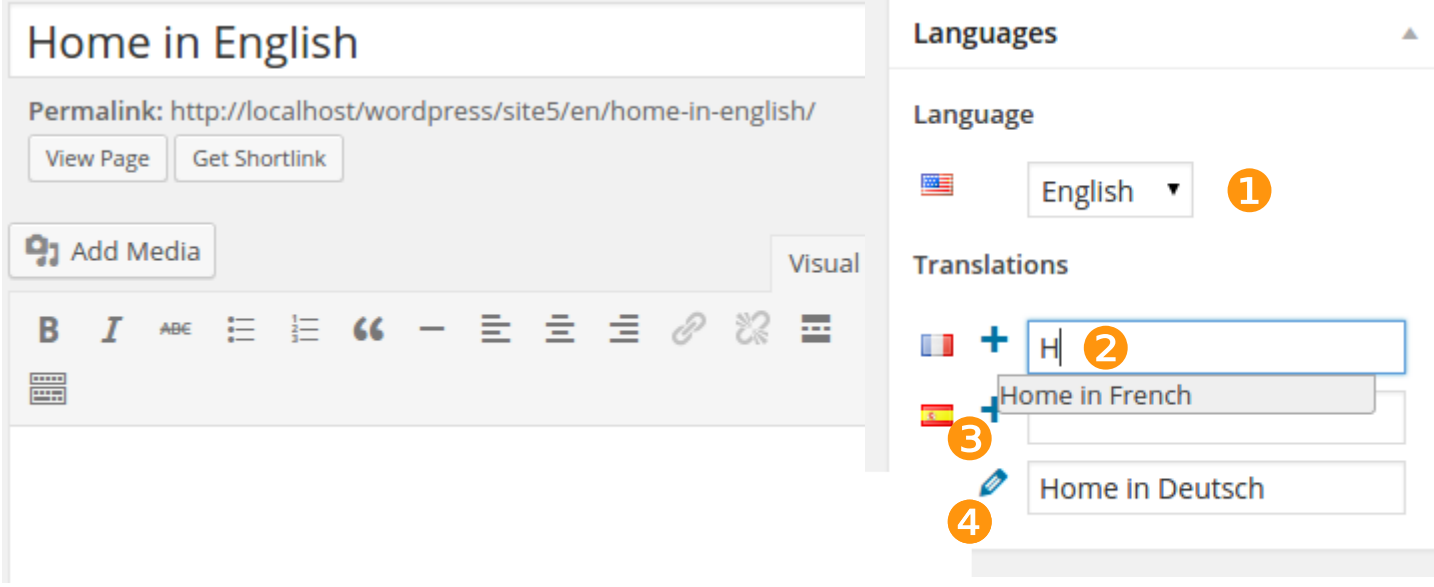

❶ To set the language, just choose it in the dropdown list.

Choose, thanks to the autocomplete input field, an already existing post as translation. The  $+$  will turn in a  $\oslash$ .

 $\bullet$  If you want to create a new translation, just click on the  $+$ .

The  $\rho$  means that the translation is done. Clicking on the icon allows you to edit the translation.

**The operation for posts, custom post types, categories and tags is exactly the same.**

Below is how your Home Page are displayed in the Page list table :

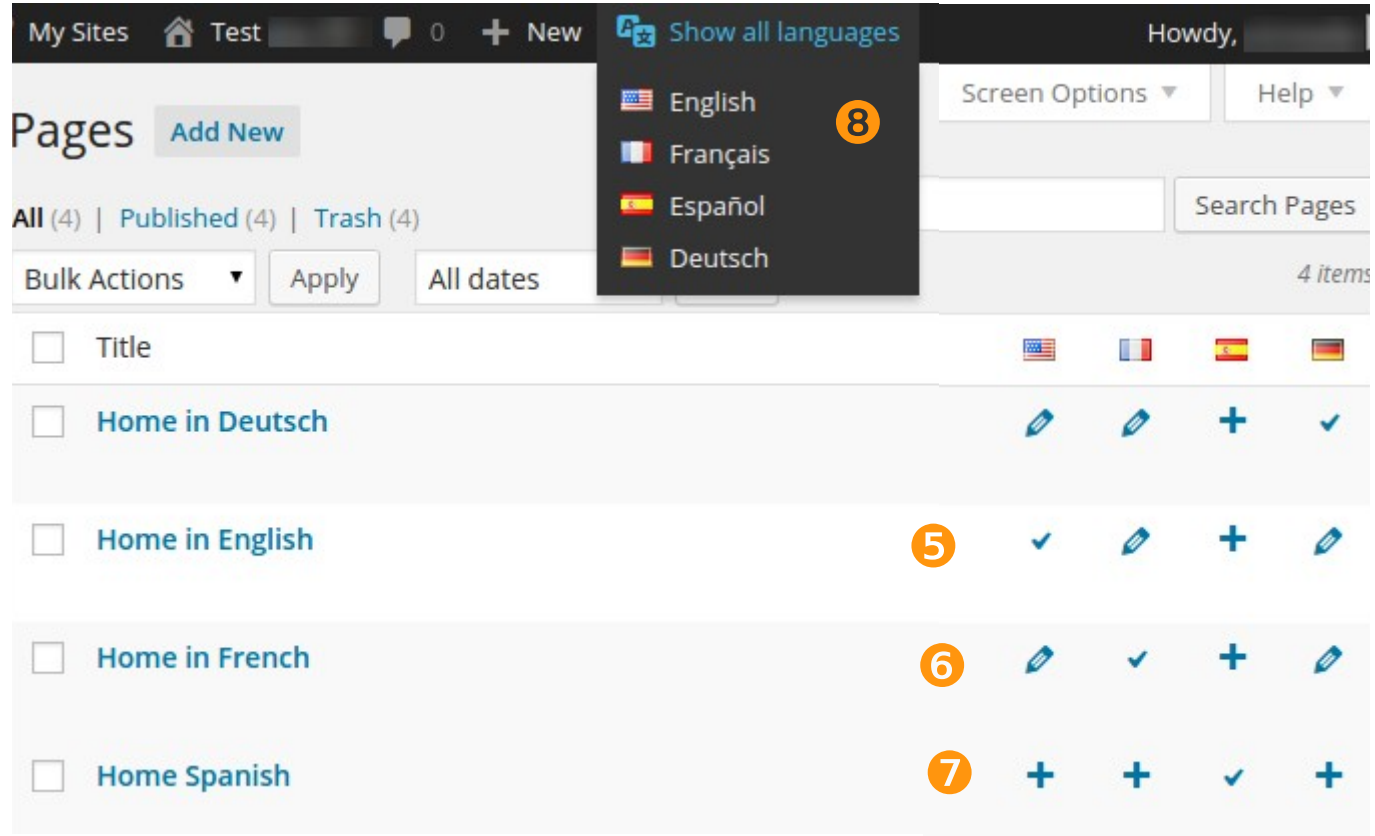

The  $\vee$  means that this page is in this language. You can edit it by click on the  $\vee$ .

The  $\rho$  means that the translation is done. You can edit it by click on the  $\rho$ .

 $\bullet$  If you want to create a new translation, just click on the.  $\bullet$ 

If you are using a static front page, it **must** be translated in all languages. It is not mandatory to translate other pages and posts. In the case of the creating Home Page that will define as Static Pages: all your Home Pages must be translated. You must have for all translations a  $\phi$  instead a  $+$ .

❽❾ You can filter the content by language (posts, pages, media, categories, tags, comments, string translations). This choice is persistent (kept even when you log out) and also impacts the default language when creating a new content. It has no influence on the language of the user admin interface, which can be chosen in the user profile.

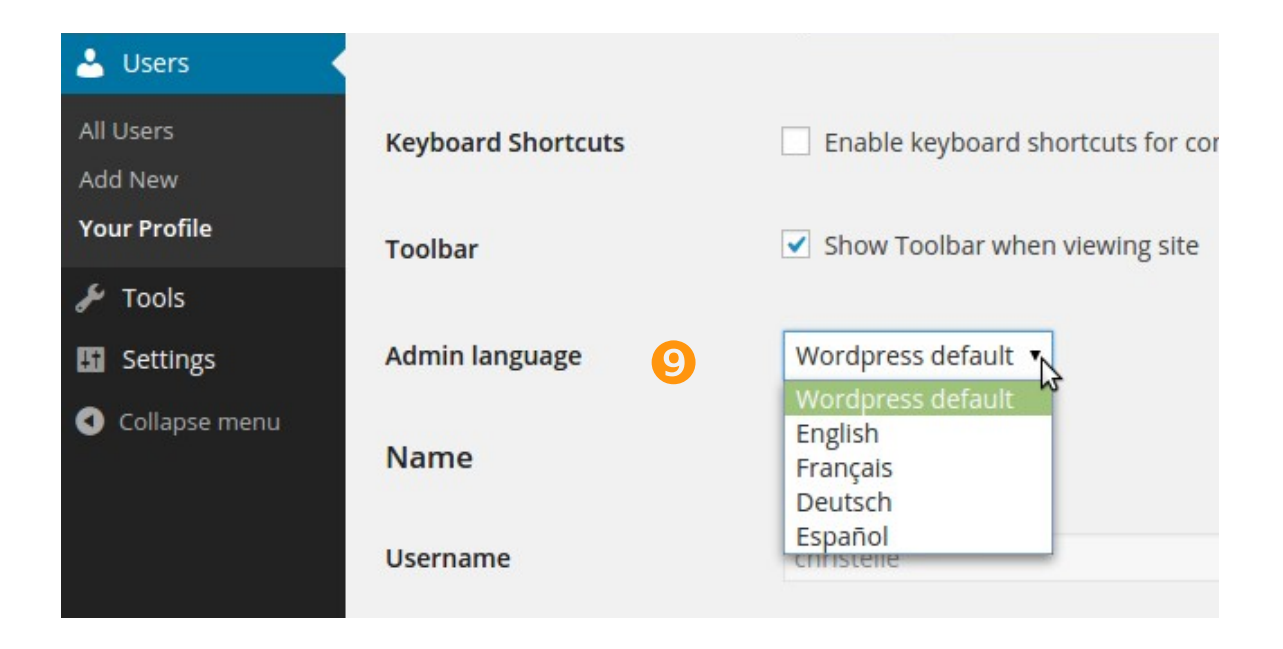

# **7 – DEFINE YOUR HOME PAGE AS A STATIC PAGE**

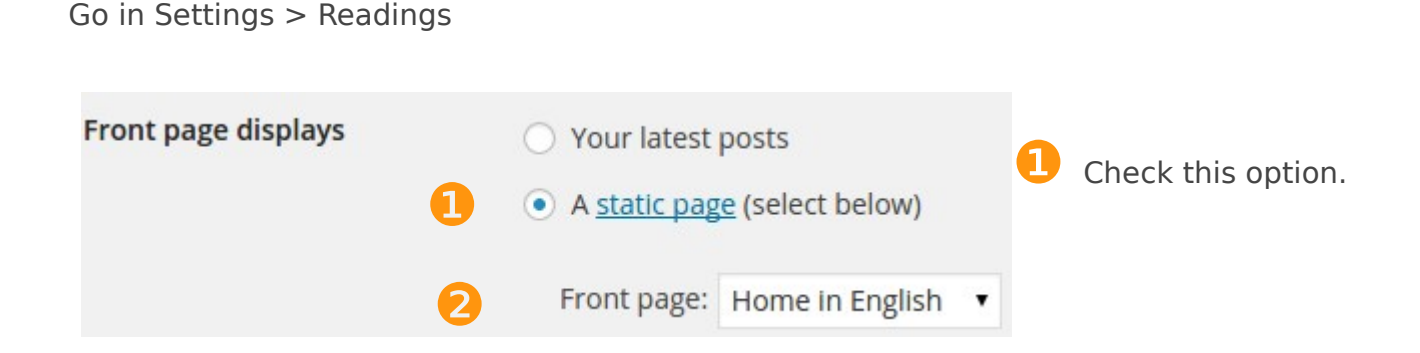

Then choose one of the page you have just created (the language doesn't matter). This "Front page" option gives you the access to the option  $\bigotimes$  in Settings > Languages > URL modifications :

The front page url contains the language code instead of the page name or page id

Example: http://localhost/wordpress/site5/en/ instead of<br>http://localhost/wordpress/site5/en/home-in-english/

The new Home page url is replace by:

❸

• http://www.yoursite.com/en/

And this one does not exist anymore (it will send an Error 404):

• http://www.yoursite.com/en/home-in-english/